取引に関する設定画面や各種ウィンドウは、取引画面上部にあるメニューバーから呼び出すことができます。

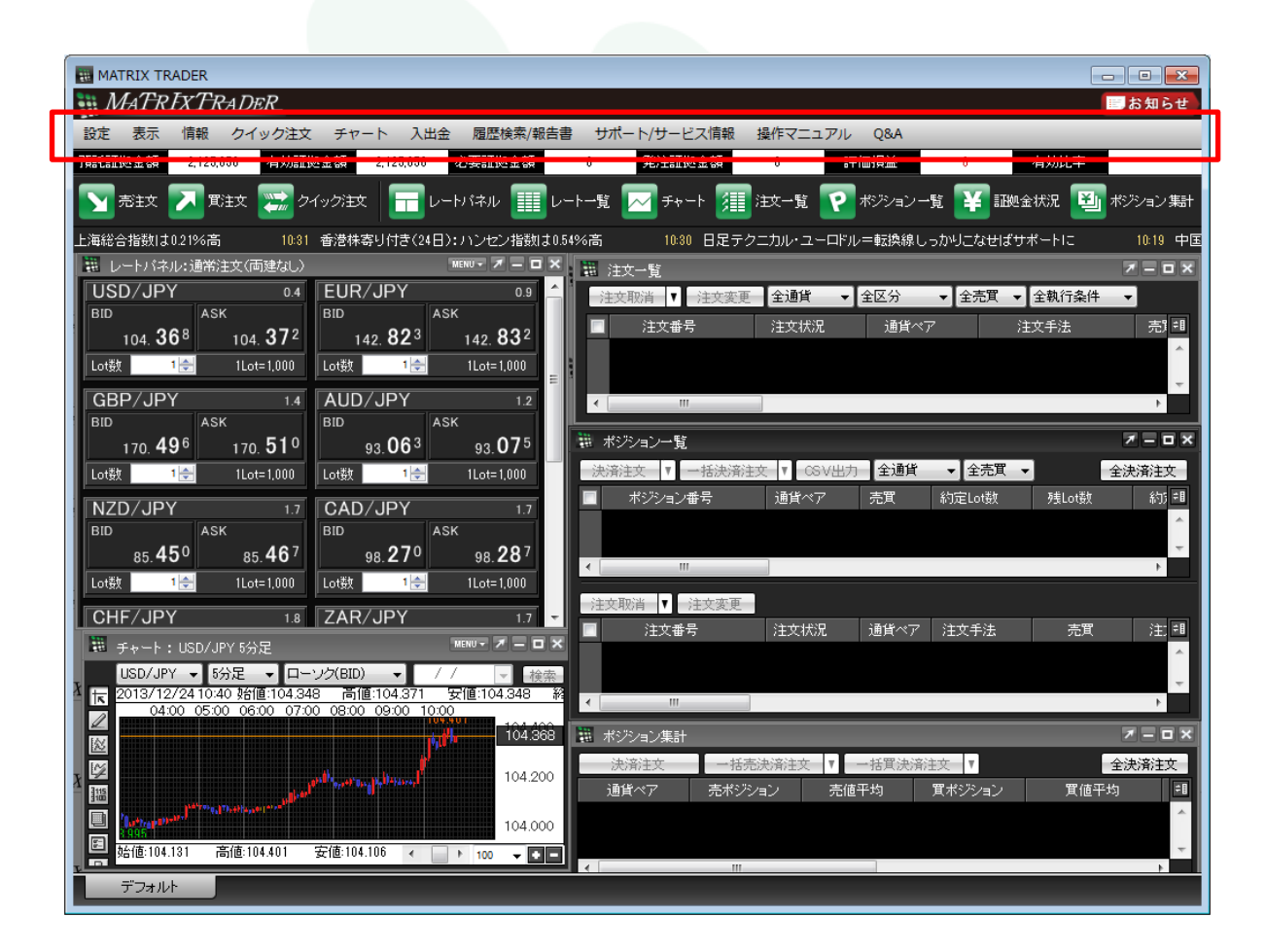

MATRIX TRADERのメニュー一覧

# ■メニューバー 設定 MATRIX TRADER

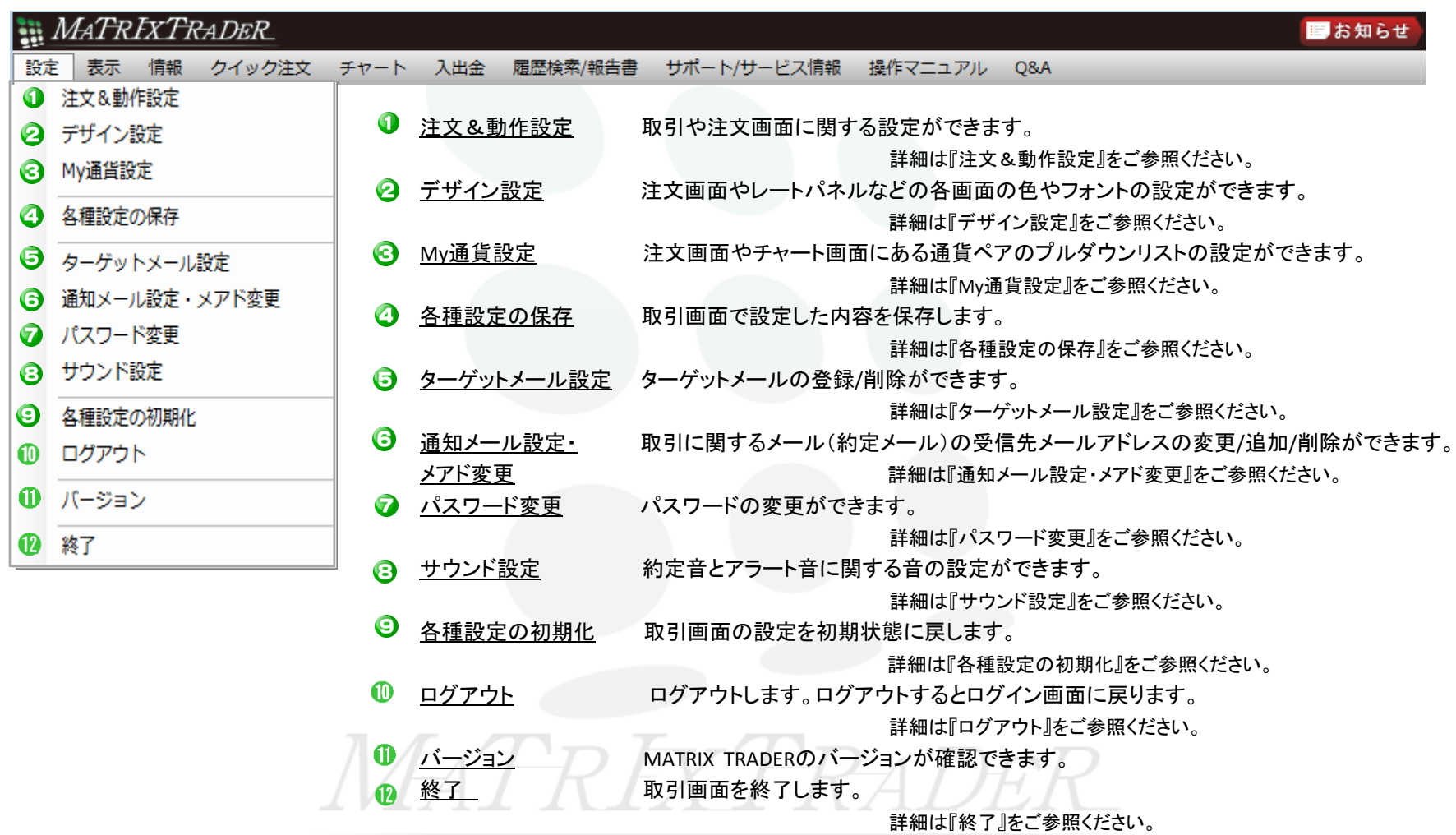

#### ■メニューバー 表示

MATRIX TRADER

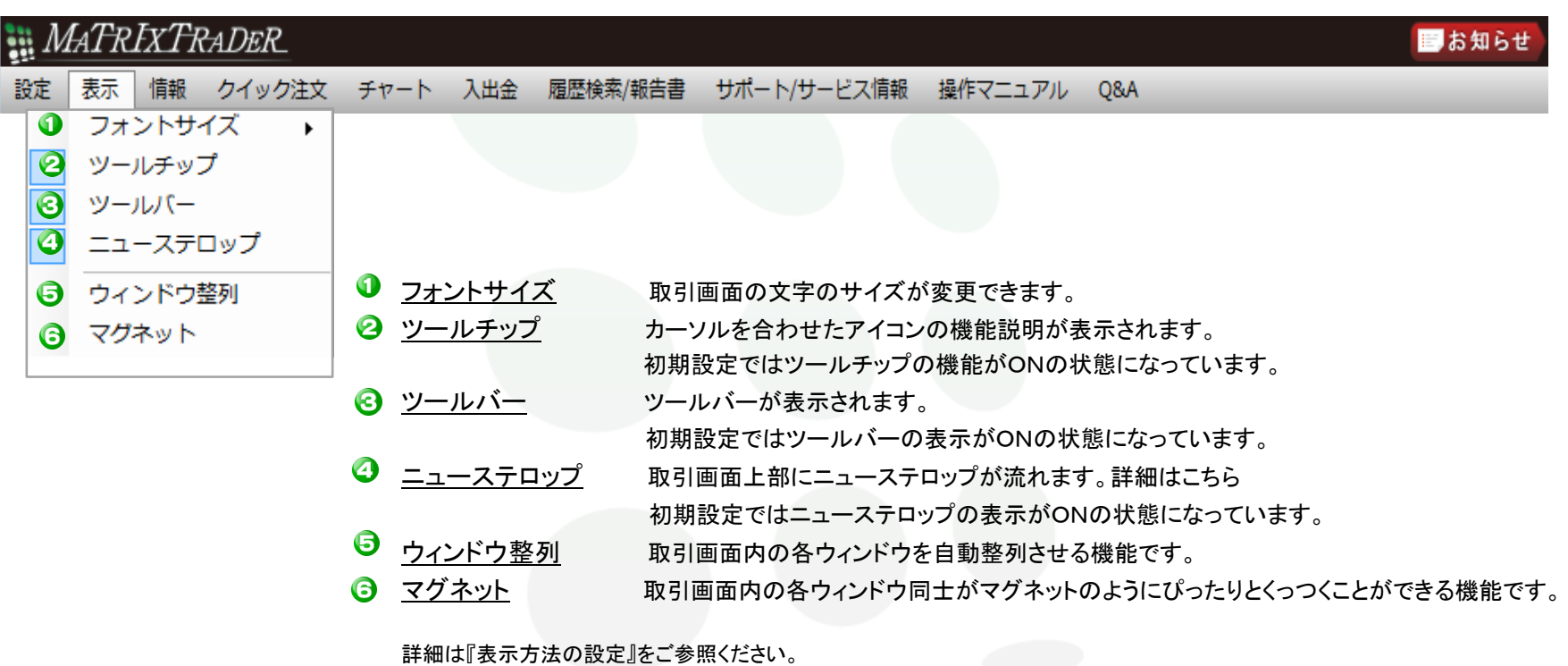

# MATREXTRADER

■メニューバー 情報

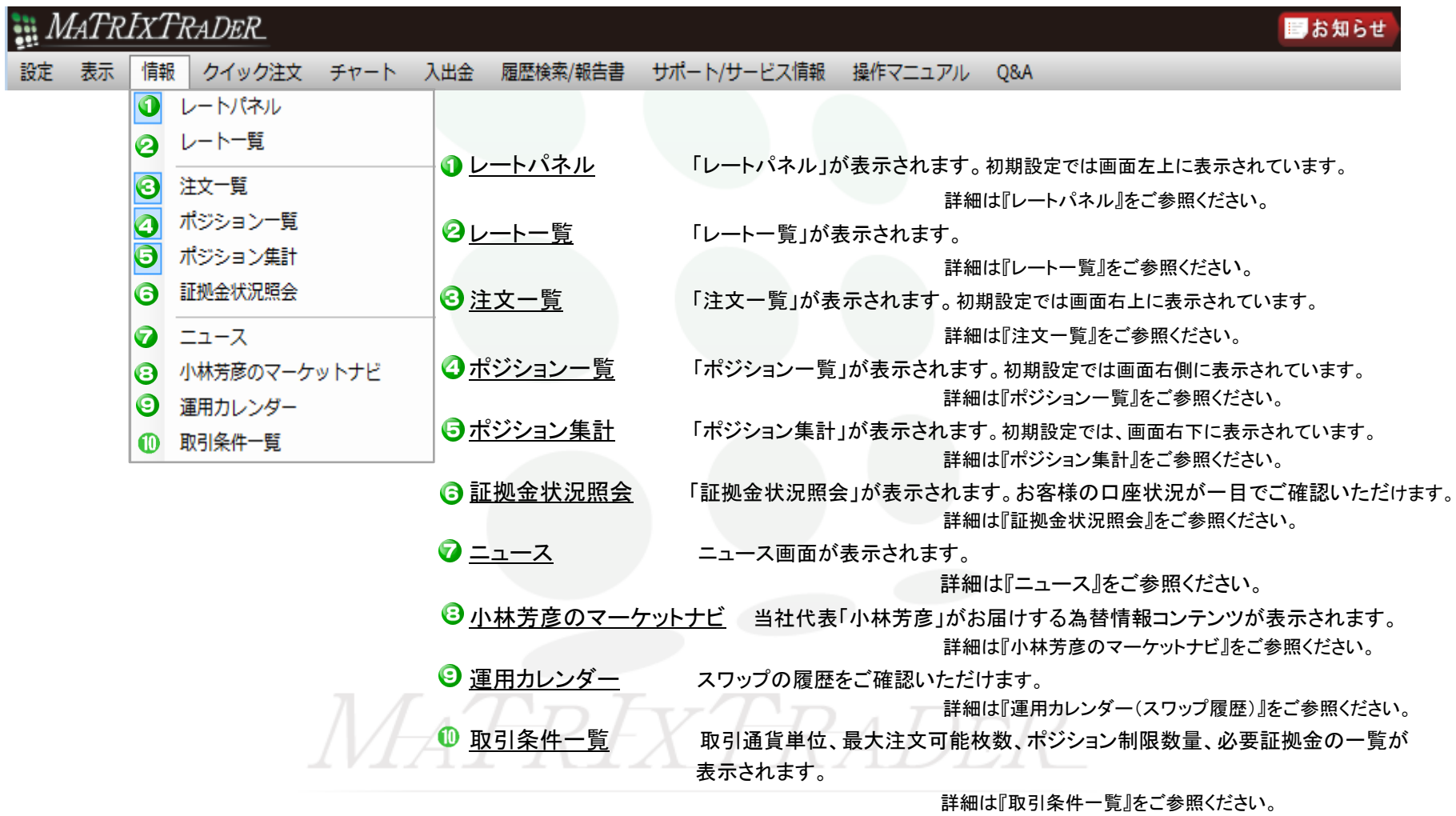

## ■メニューバー クイック注文

MATRIX TRADER

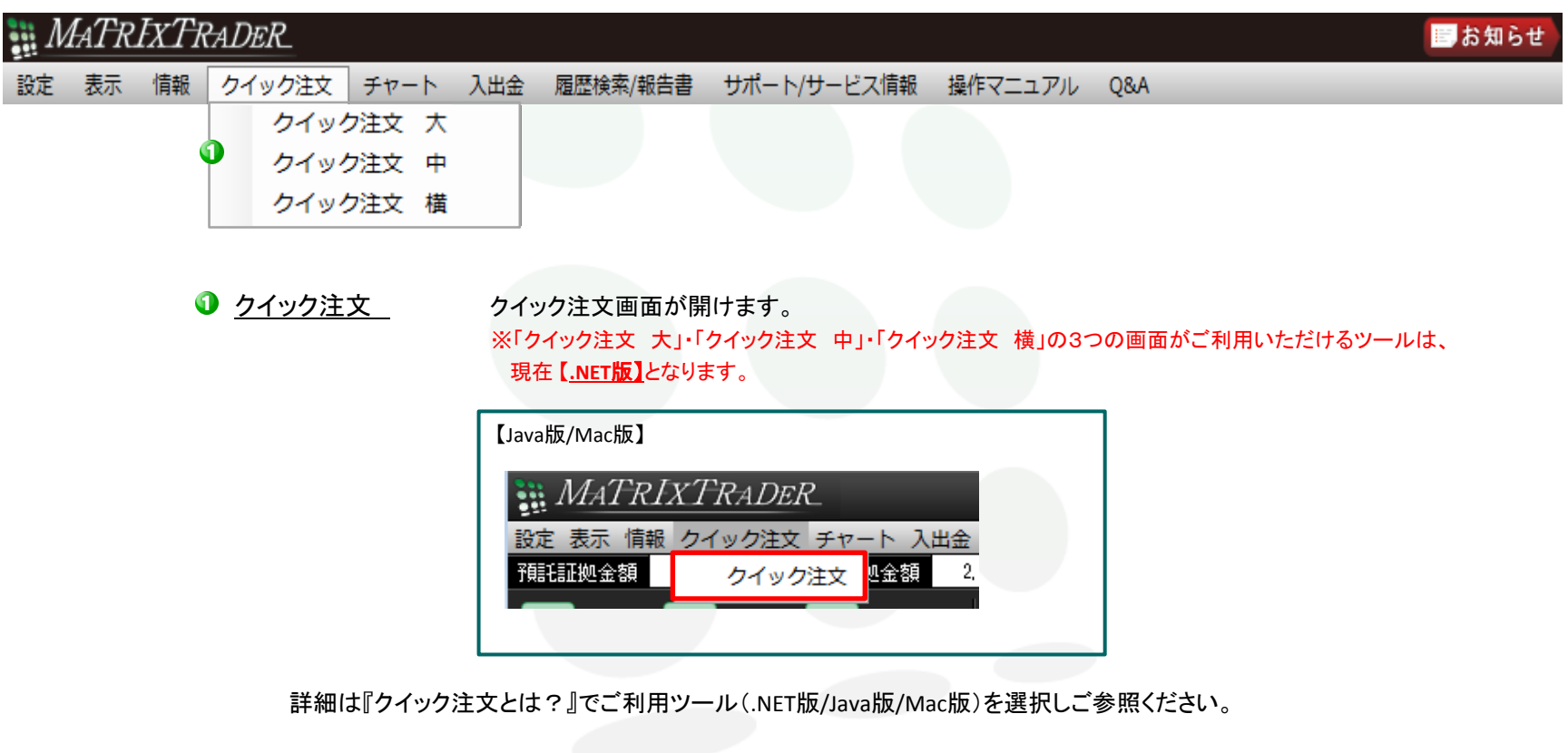

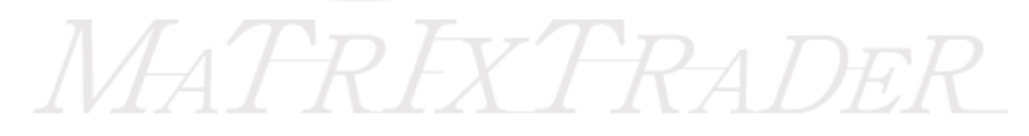

#### ■メニューバー チャート

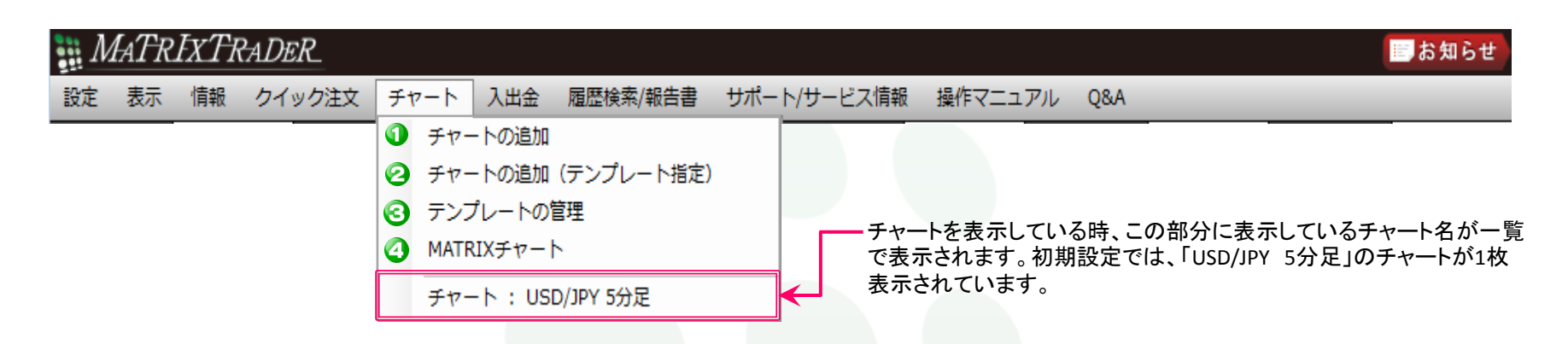

● チャートの追加 ファイン タブ内にチャートを追加することができます。1枚のタブに最大6枚まで表示可能です。

2 チャートの追加(テンプレート指定) 登録しているテンプレートの内容を反映したチャートを開くことができます。

MATREX

- 
- 

1→ テンプレートの管理 マンス 登録しているテンプレートの管理ができます。

2 MATRIXチャート Silverlightを利用したチャートが表示できます。

このチャートは取引画面とは別ウィンドウで表示されます。

詳細は[ムービーマニュアルの『チャート』](http://www.jfx.co.jp/mt_movie_exe/category/b/01.html)をご参照ください。

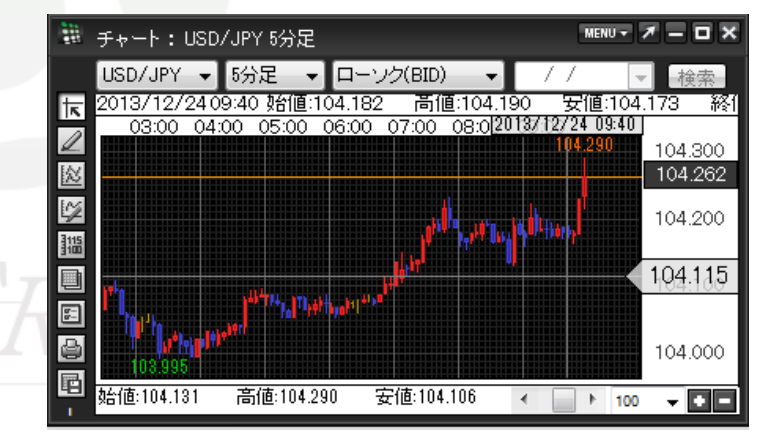

## ■メニューバー 入出金

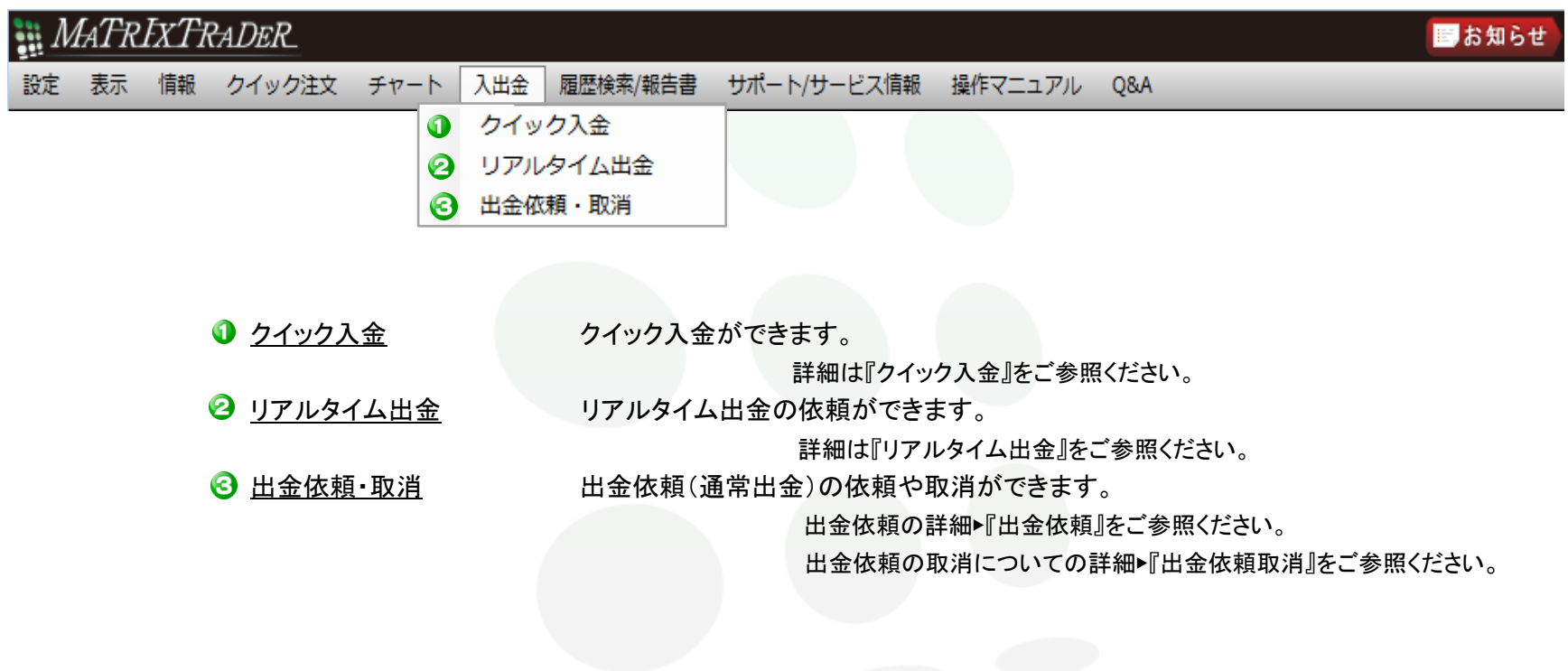

# MATREXTRADER

# ■メニューバー 履歴検索報告書 サポート/サービス情報

MATRIX TRADER

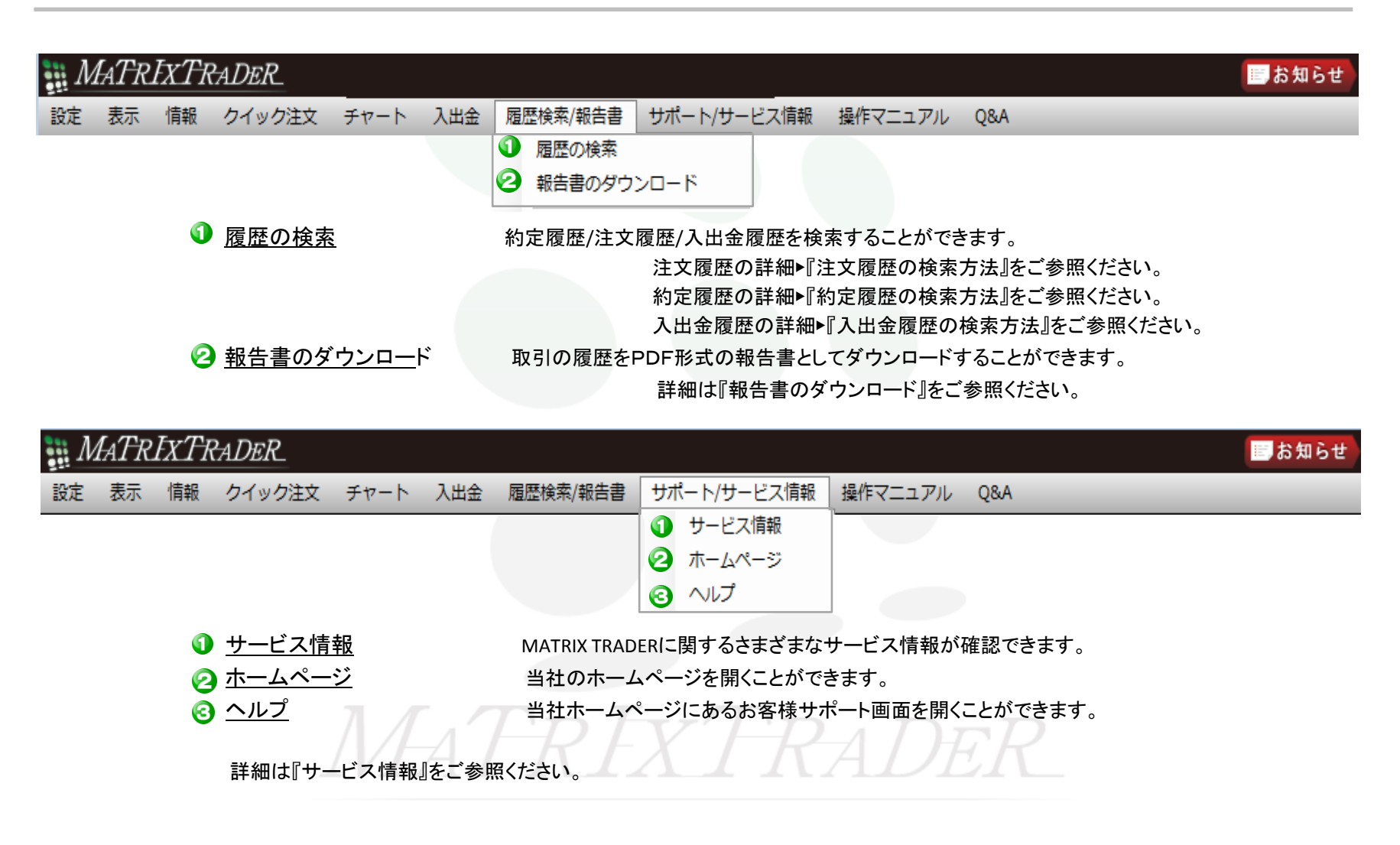

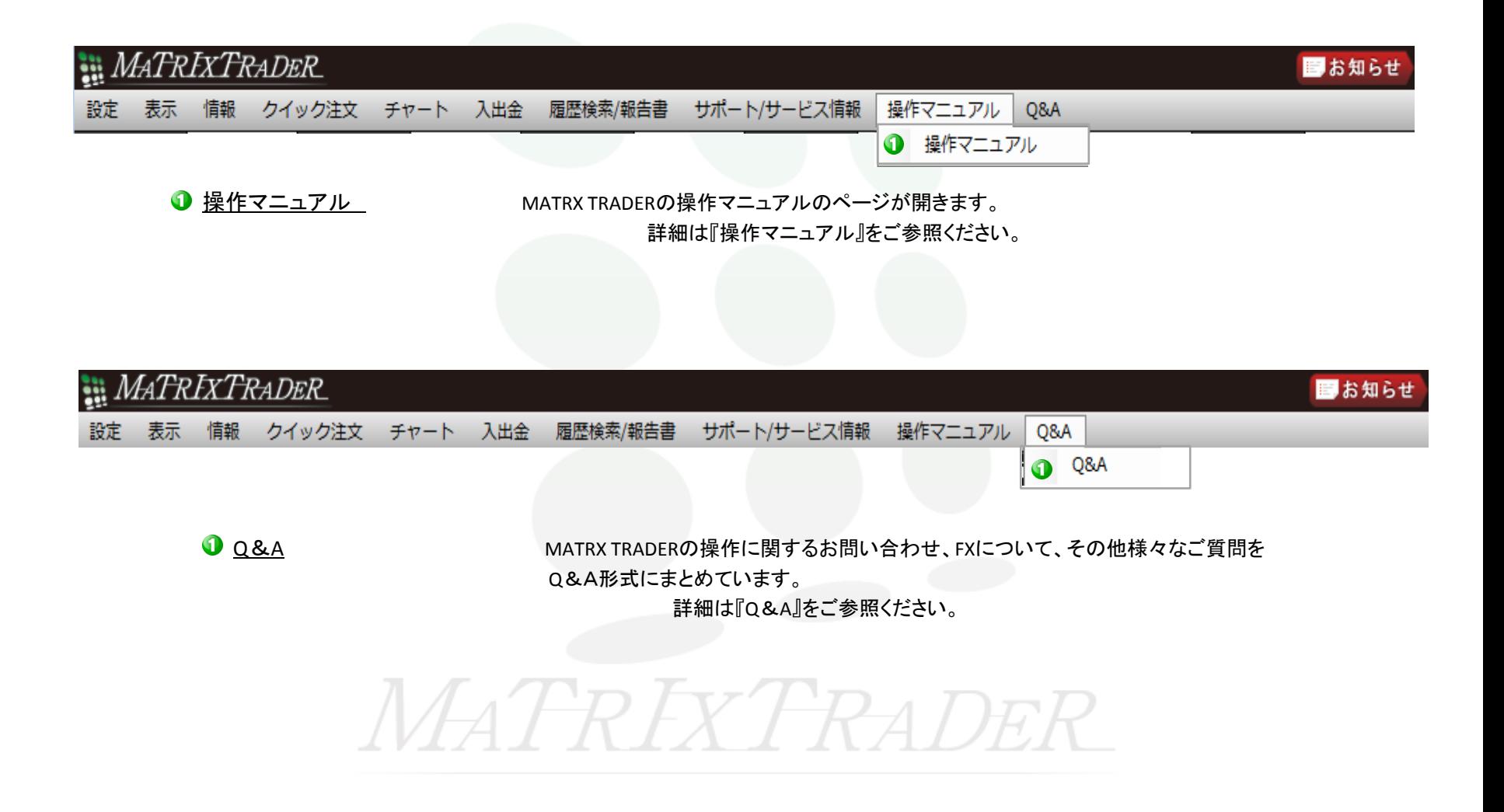

MATRIX TRADERのメニュー一覧